**Name:** 19

# Experiment 1.9 Microengine Frame Forwarding Code

## **Purpose**

To learn how to forward packets in an IXP1200.

## **Background Reading And Preparation**

Read about transmitting frames in microcode on the IXP1200 in Sections 25.14 and 25.15 of Network System Design with Network Processors. See Chapter 26 for an example ACE. Also read the Intel IXP1200 Programmer's Reference Guide for microcode details.

#### **Overview**

Create a MicroACE that forwards packets according to a classification tag.

#### **Procedure And Details (checkmark as each is completed)**

-- --

Learn how to modify the destination port of a frame from microcode.

Create microcode for a dispatch loop to run a microblock and take different packet handling actions based on the value placed in dl\_next\_block register by the microblock.

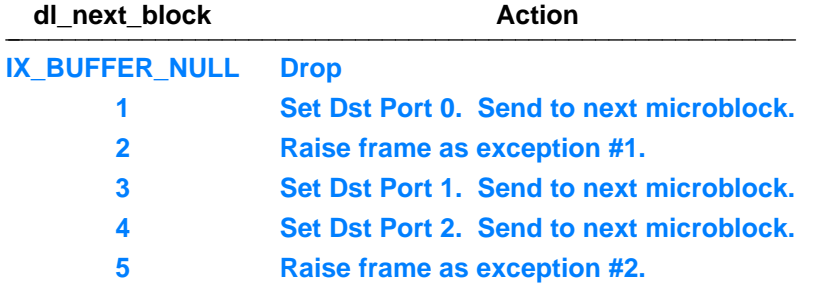

Create a StrongARM exception handler that performs one of two actions on the exception code.

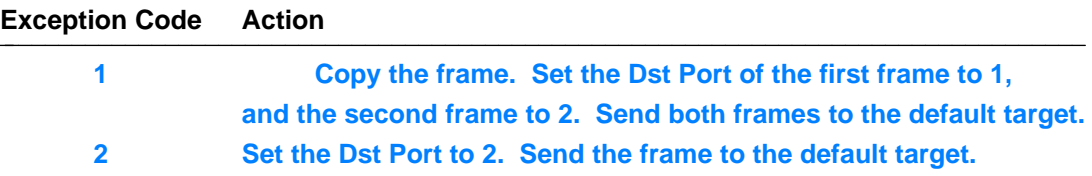

- Obtain a MicroACE that sets the dl\_next\_block value according to a Classify[] macro. Insert your microcode into the dispatch loop after the Classify[] macro, and your exception handler in place of the default exception handler of the MicroACE's StrongARM component.
- Compile and test the MicroACE. Connect an IXP1200 to three separate LANs and generate traffic on each. Use the application command to change the classifcation tag for each incoming frame. Check that frames get forwarded appropriately for each tag.

# **Optional Extensions (checkmark options as they are completed)**

-- --

- Create your own classifier microblock (see Lab 6) and use it in place of the MicroACE shell.
- Extend the exception handling code for type 2 exceptions so that it maintains state about open web connections that pass across the network processor. Have the ACE report the number of open web connections via a crosscall.

**Notes**